## **Så här loggar du in i Canvas om du går en icke-poänggivande kurs**

Du som går en icke-poänggivande kurs på Karolinska Institutet har inte tillgång till ett studentkonto. Om kursen kräver tillgång till Canvas kommer ett Canvas-konto skapas till dig. Nedan följer beskrivning hur du aktiverar det.

- 1. I samband med välkomstbrevet till kursen kommer du få information att du kan aktivera ditt Canvas-konto. Detta gör du genom att Gå till [https://ki.se/utbildning/logga-in-i-canvaslog-in](https://ki.se/utbildning/logga-in-i-canvaslog-in-to-canvas)[to-canvas.](https://ki.se/utbildning/logga-in-i-canvaslog-in-to-canvas) Viktigt att du använder senaste versionen av t.ex. Google Chrome eller Firefox som webbläsare. **Använd inte Internet Explorer!**
- 2. Välj att logga in som extern användare (turkos text).
- 3. Du kommer komma till en inloggningssida till Canvas för externa användare. Klicka på "Glömt lösenordet?", se bild nedan.

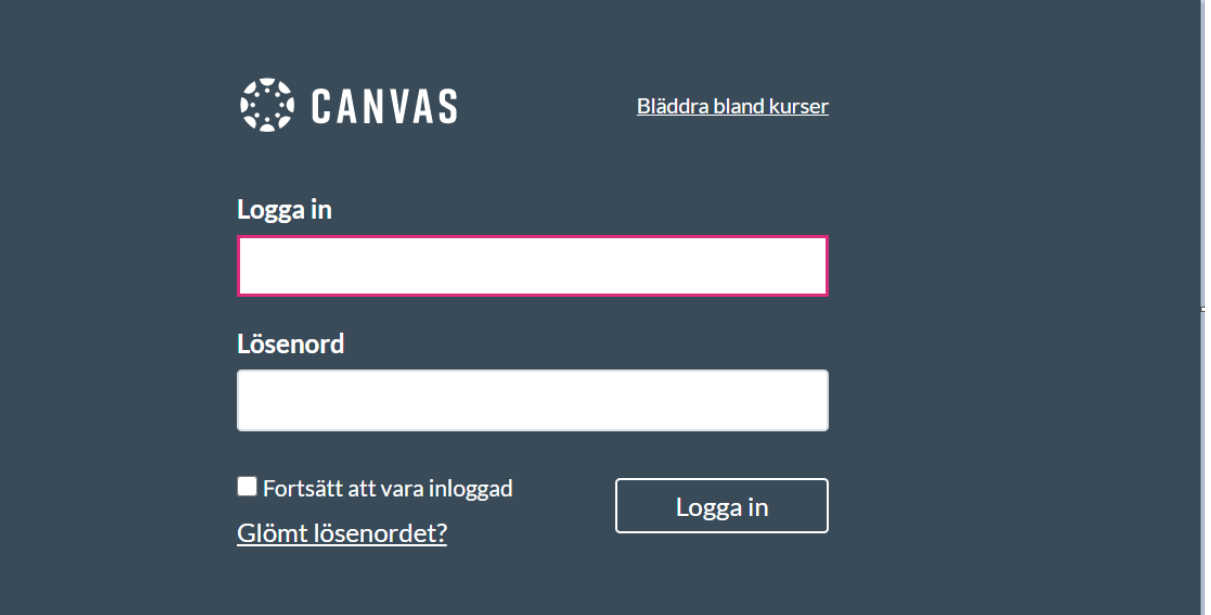

4. Du kommer komma till en ny sida där du ska fylla i din e-postadress, se bild nedan. Observera att det ska vara den e-postadress du uppgav i din anmälan till kursen. Är du osäker vilken det är så kan du kontakta KI Uppdragsutbildning. När du har fyllt i den och skickat en begäran av nytt lösenord så följer du instruktionerna i det mejl du har fått.

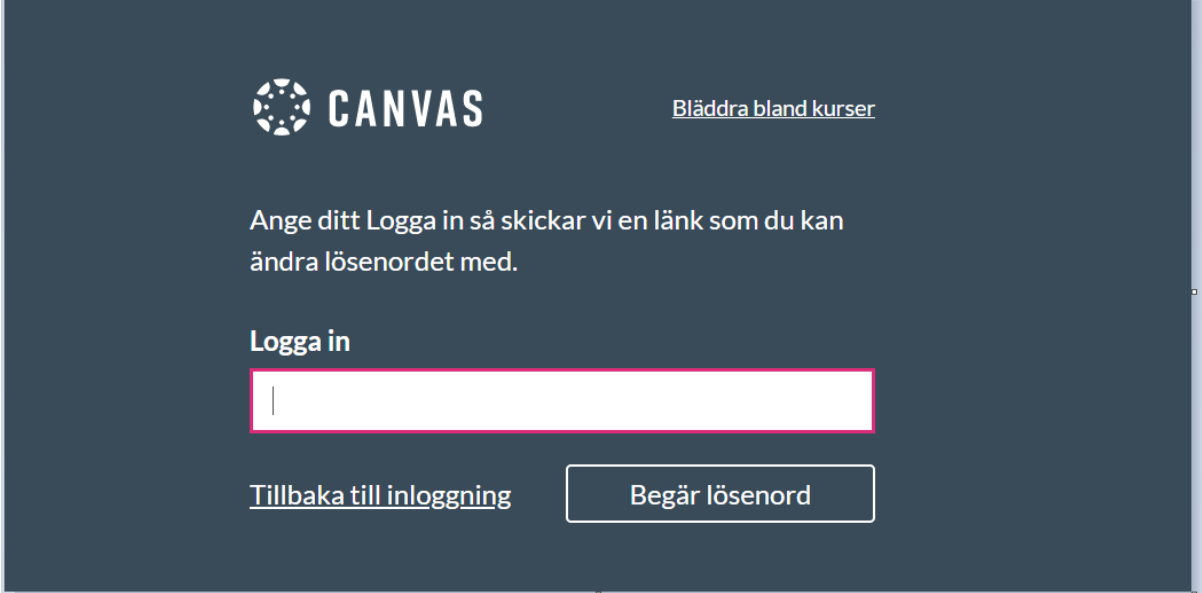

5. Nu har du ett Canvas-konto och kan logga in på Canvas som extern användare.